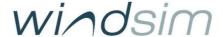

## Newsletter - April 2023

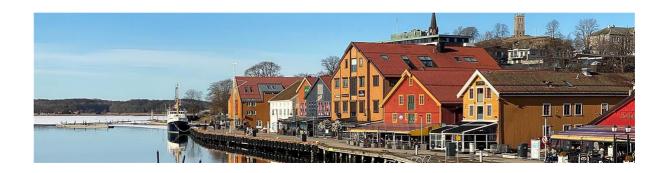

# Welcome to a new edition of the WindSim newsletter!

Spring has arrived in the Northern hemisphere, and we are looking forward to several events that we want to inform you about in this newsletter.

First and foremost, we are happy to announce the release of WindSim 12 as well as ongoing upgrades to WindSim Accelerator. You can read more about these improvements below.

You can also find information about upcoming training courses. We are happy to announce that we also plan to return to the in-person user meeting in Tønsberg, while also facilitating online participation.

We wish you happy reading and look forward to working with you in 2023!

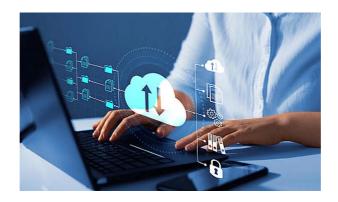

### New release -

#### WindSim Accelerator

WindSim Accelerator celebrates its 1-year anniversary with several new improvements. Accuracy, speed and user-friendliness are at the core. Read more...

WindSim Accelerator

## WindSim 12 and virtual desktop

WindSim 12 is now available for download, and introduces several improvements including the new HYPRE solver and meso-micro coupling functionality. Read more...

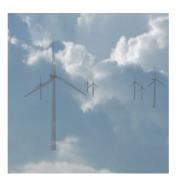

## **Training and Events**

The calendar for 2023 is available <a href="here">here</a> for more information, sign-up and pricing.

Online & Tønsberg on-site

The Basics - 12 June, 9 October

Advanced Usage & Concepts - 19-20 June, 16-17 October

#### China

The Basics - 12 April, 18 October

Advanced Usage & Concepts - 13-14 April, 19-20 October

#### **User Meeting**

The user meeting 2023 will take place on 21 June and will be held on-site in Tønsberg, as well as online. The morning session (9.00-13-00 CET) will be held onsite in Tønsberg as well as streamed online. The afternoon will consist of workshops before a social event in the evening. The user meeting follows 2 days of Advanced training so it is great to combine. To learn more and sign up, see here or contact us on info@windsim.com.

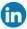

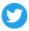

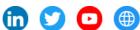

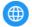

 $WindSim\,AS,\,Tollbodgaten\,22,\,5th\,floor,\,Tonsberg,\,Vestfold\,\&\,\,Telemark\,3111,\,Norway,\,+47\,33\,38\,18\,00$ <u>Unsubscribe</u> <u>Manage preferences</u>